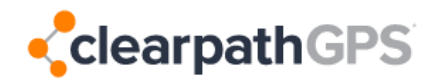

## **OBD Tracker Installation Instructions:**

**Note**: All trackers are shipped from ClearPathGPS already activated, tested, and associated with your account.\* The following text-to-activate process will add your vehicle's information to your account. We recommend doing this process with the vehicle parked outside to ensure good GPS and Cellular connection.

 **If the tracker has already been given a name in the Vehicle Admin page**, only do steps 2, 3, 6, and 7. Then, on your map page, ensure the vehicle has appeared with its location.

**Step 1:** Take note of the device's Activation Code.

We recommend taking a photo or writing it down:

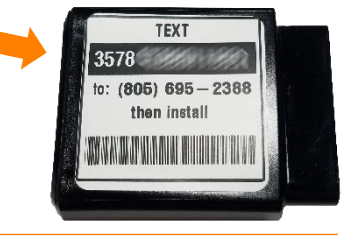

The Activation Code is a 15-digit number on the white label. This code is also listed as the "Unique ID" in your ClearPathGPS Vehicle Admin page.

**Step 2:** Plug the tracker into the vehicle's OBDII port. This will be low down, underneath the dashboard, on the driver's side. **You should see flashing lights on the tracker** if it is receiving power. If you do not, please check the OBD port's fuse.

## **Step 3: WAIT 5 MINUTES**

**Step 4:** Text the Activation Code from Step 1, to ClearPathGPS at telephone number: (805) 695-2388

**Step 5:** After you text your Activation Code to ClearPathGPS, you will receive a few text messages prompting you to reply with information about the vehicle. Respond according to the prompts with the:

- Vehicle Name: This is the name that you will see on the map
- VIN: Vehicle Identification Number. This can be found on the vehicle's registration as well as on the vehicle itself
- License Plate
- Current Odometer

**Step 6:** After sending the current odometer, turn on the vehicle's engine and wait 30 seconds.

**Step 7:** Turn off the vehicle's engine and wait 30 seconds.

**Step 8:** Text 'done'**.** You should receive a text back saying, 'installation complete.'

## **Tips:**

- Your vehicle information can be reviewed and easily edited in the 'Vehicle Admin' page of your ClearPathGPS account.
- If the installation fails e.g. IgnOn(Fail), it means the tracker then start the engine, wait 30 seconds, switch off the engine, wait 30 seconds, then text DONE. This will re-test ignition on/off detection. If the device fails to detect ignition after two attempts, please call support at (805) 979-3442, Option 2
- If you make a mistake during the process, you can restart it at any time by texting RESET. You can then try the same vehicle again or start on a new one. You can only activate one vehicle at a time.
- Feel free to give us a call at ClearPathGPS Support if you have any questions: (805) 979-3442, Option 2

\*This activation does not relate to your billing, subscriptions will activate based on agreed terms.